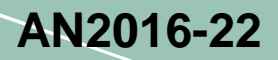

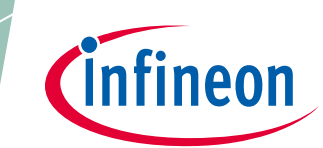

# **Eval-M1-1302**

## **For iMOTION™ Modular Application Design Kit**

### **About this document**

#### **Scope and purpose**

The purpose of this document is to provide a comprehensive description of functionalities and guide for the usage of the Eval-M1-1302 board which acts as the controller unit in a motor drive system.This document describes the features and hardware details of the Eval-M1-1302 board.

Environmental conditions were considered in the design of the evaluation board. The design was tested as described in this document but not qualified regarding safety requirements or manufacturing and operation over the whole operating temperature range or lifetime. The boards provided by Infineon are subject to functional testing only.

Evaluation boards are not subject to the same procedures as regular products regarding Returned Material Analysis (RMA), Process Change Notification (PCN) and Product Discontinuation (PD). Evaluation boards are intended to be used under laboratory conditions by specialists only.

#### **Intended audience**

This document is for anyone interested in exploring the motor control capabilities of the XMC1302 device.

## **Table of Contents**

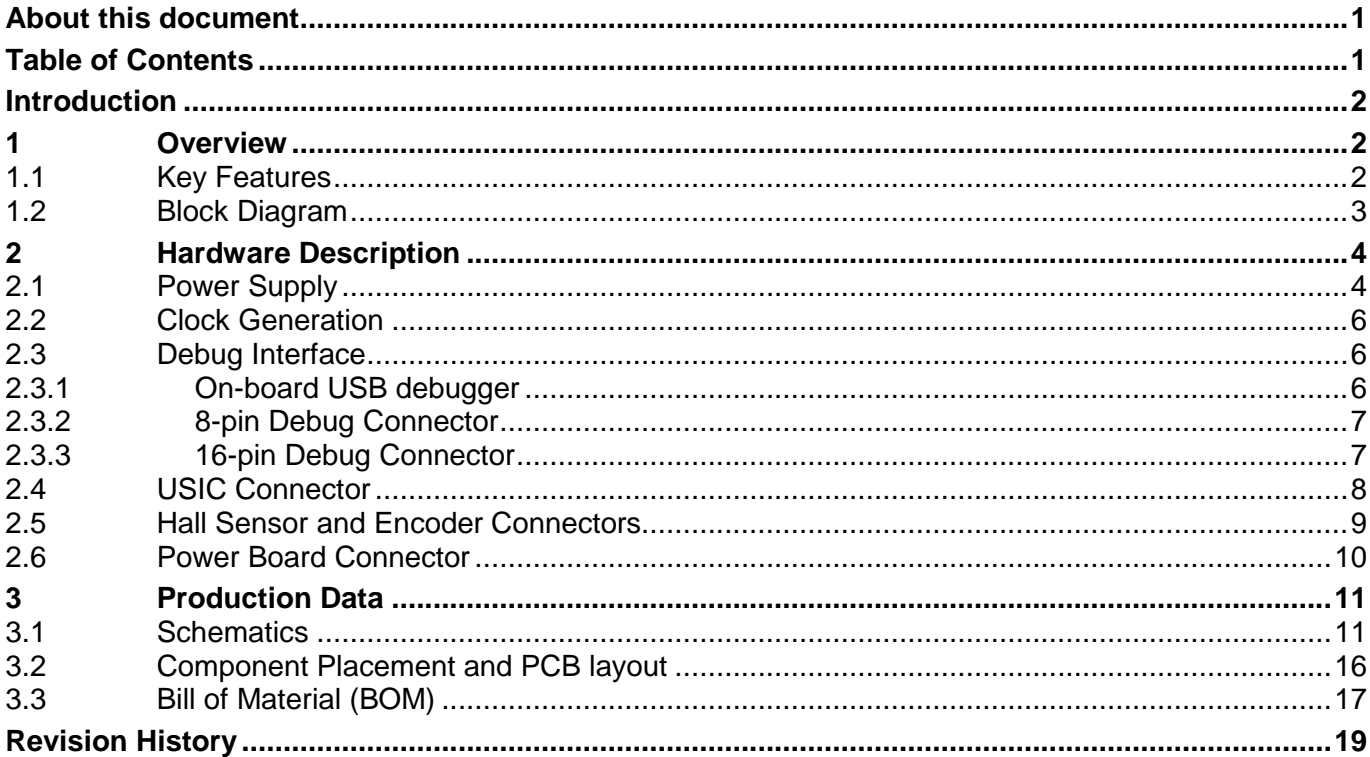

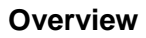

## **Introduction**

This document describes the features and hardware details of the Eval-M1-1302 designed to work with iMotion<sup>™</sup> MADK boards.

## **1 Overview**

The Eval\_M1-1302 board houses the XMC1302 Microcontroller from Infineon Technologies, a power board connector, an interface for bipolar latching Hall-effect position sensors, an encoder sensor interface connector, a USIC interface and an isolated on-board debug interface. The board along with a three phase inverter demonstrates the capabilities of the XMC1302 in motor control application. The main use case for this board is to demonstrate the motor control features of the XMC1302. The focus is safe operation under evaluation conditions.

#### **1.1 Key Features**

The key features of the Eval-M1-1302 board are:

- Infineon XMC1302 Microcontroller which is an ARM® Cortex™-M0-based device with 200 kByte onchip flash memory inside a TSSOP38 package
- Connection to power section via the power board connector
- Combined hall sensor and encoder interface
- USIC interface connector for connection of UART, SPI or I<sup>2</sup>C
- 6 LEDs
	- − 2 Power indicating LEDs
	- − 1 User LED
	- − 1 Encoder enable LED
	- − 2 Debug LEDs (DEBUG, COM)
- Isolated Debug options
	- − SEGGER J-Link LITE on-board debugger via USB connector
	- − 16-pin debug connector supporting the Infineon DriveMonitor USB Stick V2
- Isolated Connectivity
	- − UART channel of SEGGER J-Link LITE on-board debugger via USB connector
- Power supply of the MCU domain, providing 3.3 V and 5 V via connector J3
- Power supply of the isolated debug domain
	- − Via debug USB connector
	- − Via 16-pin connector which interfaces with the DriveMonitor USB Stick V2

Downloaded from **[Arrow.com.](http://www.arrow.com)** 

ineon

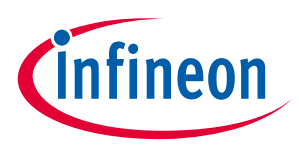

#### **Overview**

## **1.2 Block Diagram**

The functional block diagram of the Eval-M1-1302 can be found in Figure 1.The building blocks of Eval M1-1302 board are:

- Power Board connector
- HALL interface connector for position sensing
- Encoder interface connector
- Encoder Enable signals via GPIO
- One user LED connected to GPIO
- USIC0 interface connector
- Isolated on-board debugger via Debug Micro-USB connector with UART
- 16-pin debug connector for the Drive Monitor USB Stick V2

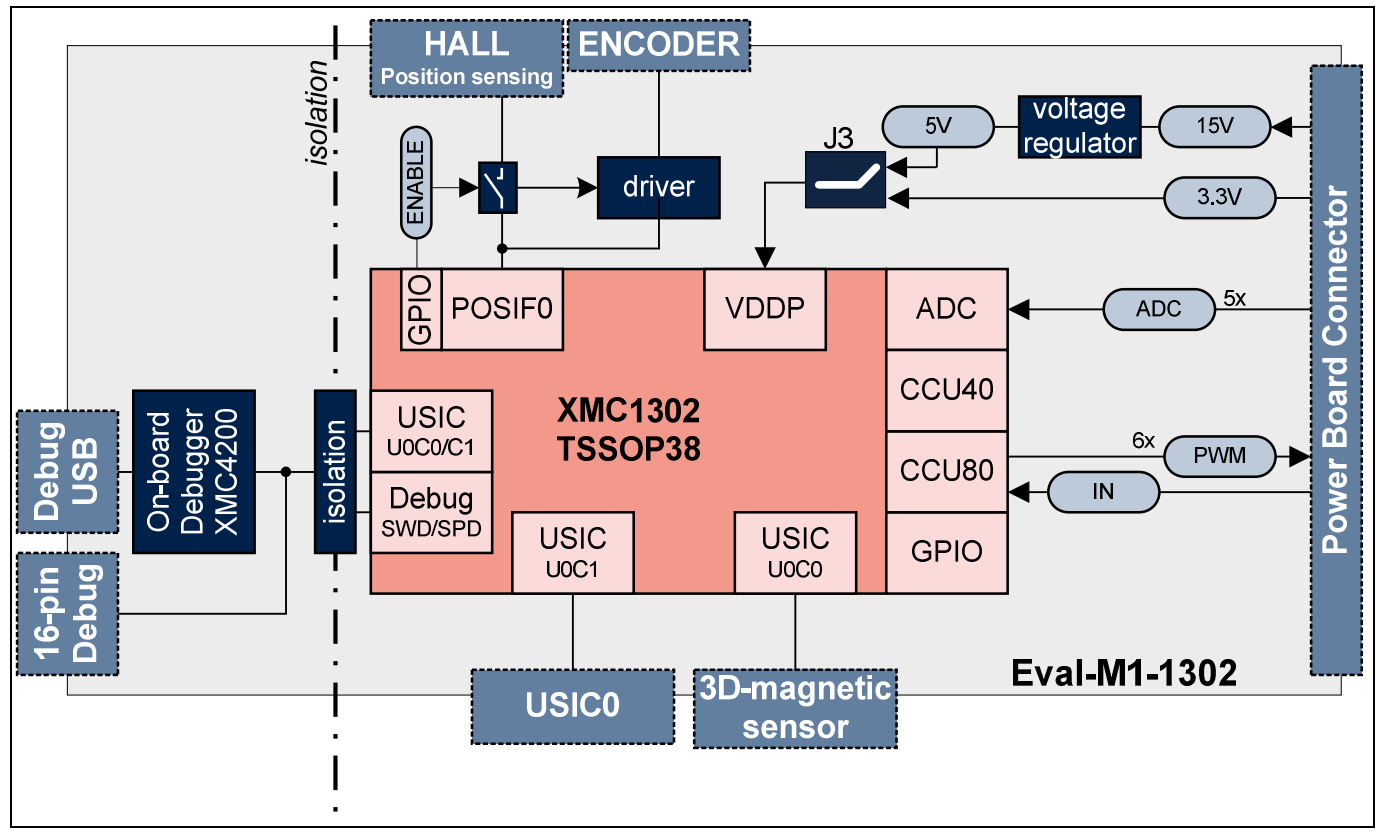

**Figure 1 Block Diagram of the Eval-M1-1302**

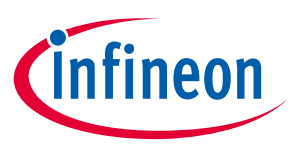

**Hardware Description**

## **2 Hardware Description**

This section gives a detailed description of the hardware and how it can be used, Figure 2 depicts an overview of the Eval-M1-1302 board.

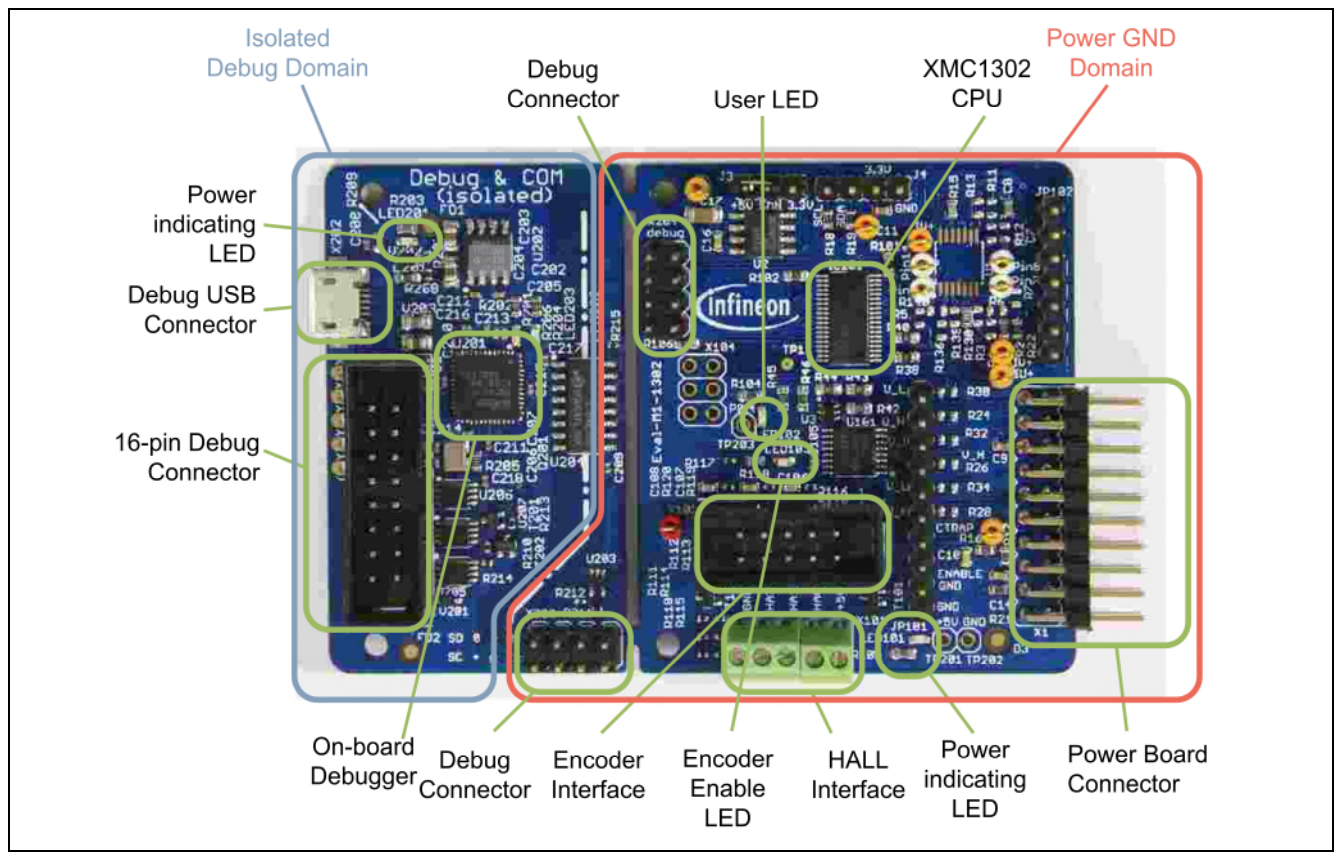

**Figure 2 Overview of Eval-M1-1302**

## **2.1 Power Supply**

The Eval-M1-1302 is designed with two galvanically isolated supply domains as outlined in Figure 2. On the left side, there is the debug domain, which contains a XMC4200 MCU as on-board debug controller (OBD) as well as level shifters to a 5V debug interface like the Drive Monitor USB Stick V2. The debug domain can be powered via the USB plug as well as via the 16-pin Debug connector.

On the right side there is the power GND supply domain, which connects to the power supply of the XMC1302 MCU and the peripheral components. This supply domain is usually powered from the power board which will be connected to the Eval-M1-1302 board via the connector. The typical current drawn by the Eval-M1-1302 board at the power GND domain is about 25 mA.To indicate the power status of the Eval-M1-1302, two power indicating LEDs are provided on board as shown in Figure 3. The LED will be ON when the corresponding power rail is powered. This power status indication is described in Table 1.

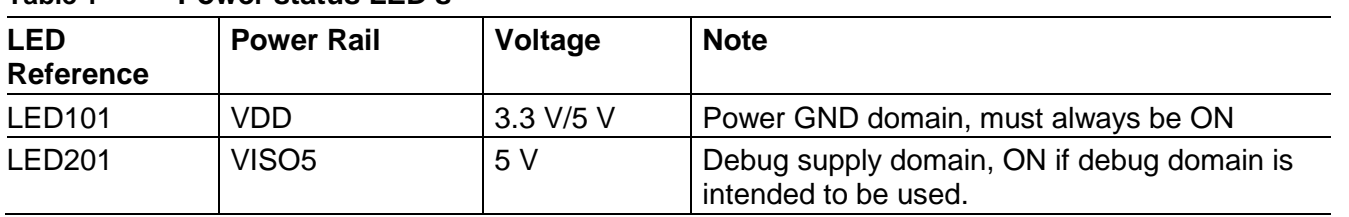

**Table 1 Power status LED's**

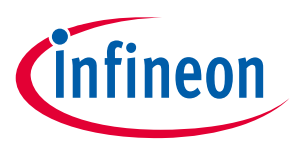

#### **Hardware Description**

Figure 3 and Figure 4 illustrate the power supply concept of the control card.

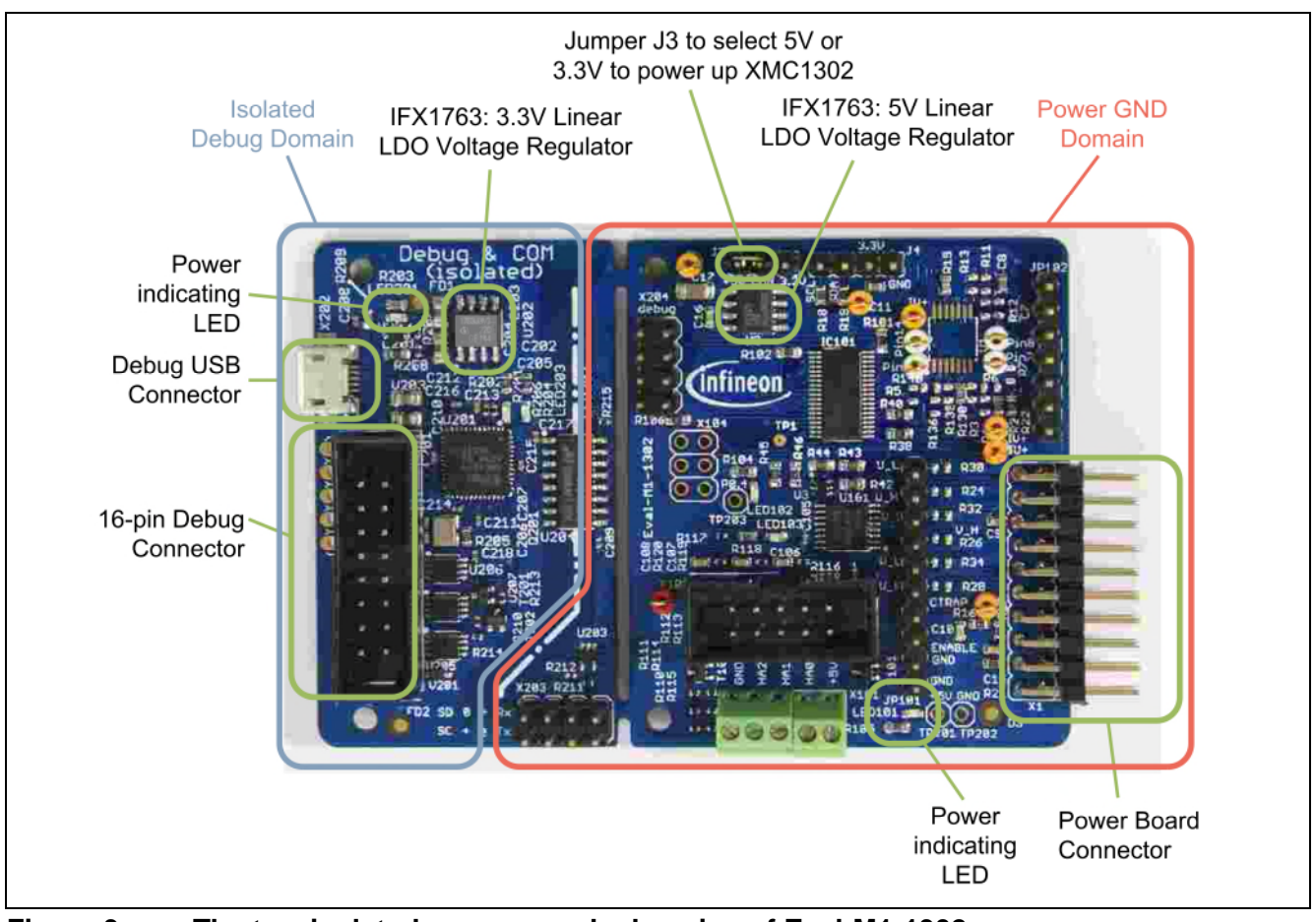

**Figure 3 The two isolated power supply domains of Eval-M1-1302**

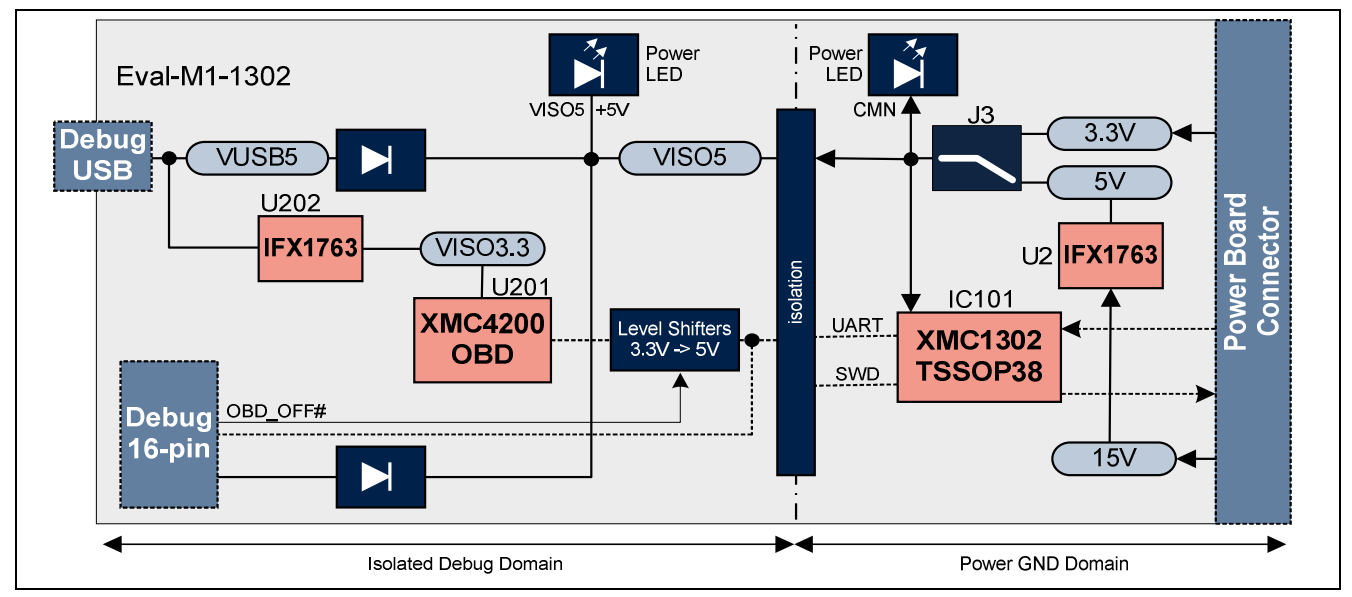

**Figure 4 Block Diagram of the Power Supply Concept**

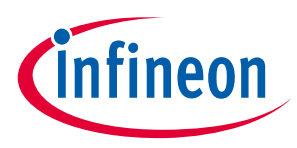

**Hardware Description**

### **2.2 Clock Generation**

An internal oscillator provides the clock signal to the XMC1302 microcontroller. The CPU can be adjusted to a maximum of 32MHz (MCLK) whereas the PWM peripherals can be configured to use twice this frequency (PCLK).

## **2.3 Debug Interface**

The Eval-M1-1302 is designed to use Serial Wire Debug (SWD) or Single Pin Debug (SPD) as debug interfaces. It supports debugging via different channels which are all galvanically isolated from the power GND supply domain:

- On-board debugger
- 16-pin debug connector with Debug and UART interface

## **2.3.1 On-board USB debugger**

The on-board debugger supports

- Serial Wire Debug (SWD)
- Single Pin Debug (SPD)
- Full Duplex UART communication via a Virtual COM port

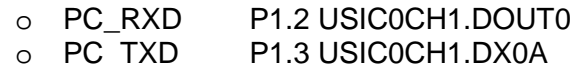

The on-board debugger can be accessed through the Debug USB connector. The Debug LED (LED202) signals the status during debugging.

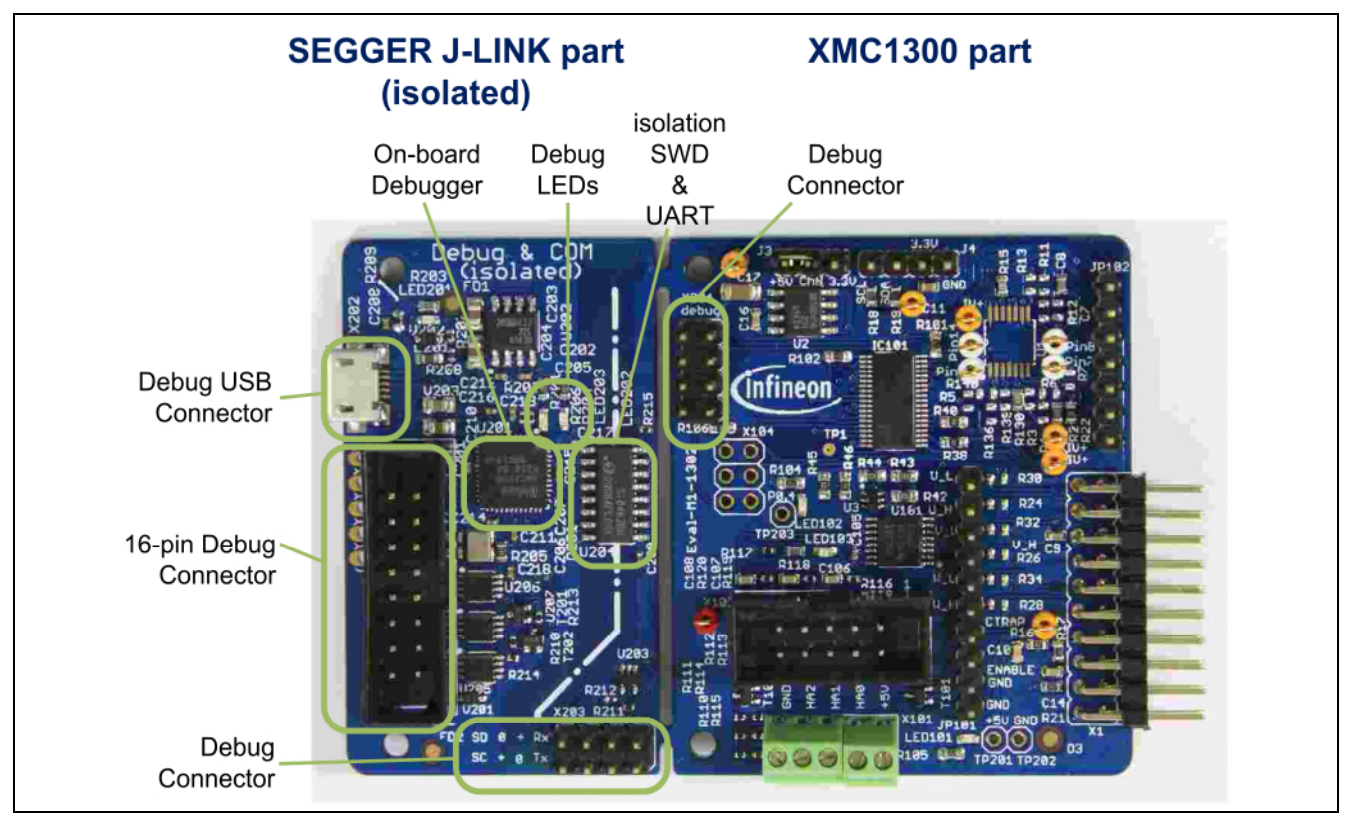

**Figure 5 On-board USB debugger and its connectors**

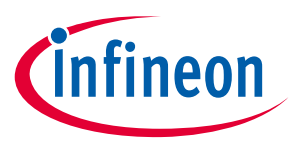

#### **Hardware Description**

When using an external debugger connected to the 16-pin debug connector, the on-board debugger has to be switched off. This is done by connecting pin 6 of the debug connector to GNDISO.

#### **2.3.2 8-pin Debug Connector**

The Eval-M1-1302 supports debugging via SWD and SPD with the OBD as described in section 2.3.1. Please refer to Figure 6 for details on pin assignment.

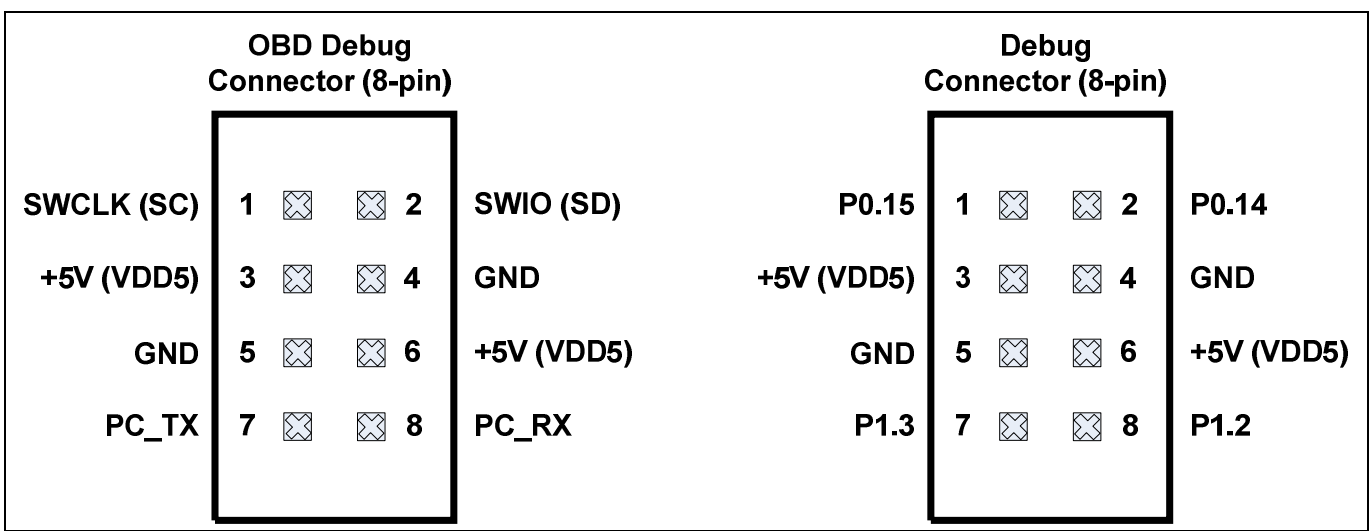

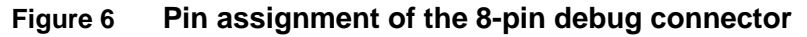

The default connections used in the Eval-M1\_1302 are:

- Serial Wire Debug (SWD)
	- o SWIO/SPD P0.14 (SWD0)
	- o SWCLK P0.15 (SWD0)
- Full Duplex UART communication via a virtual COM port
	- o PC\_RXD P1.2 USIC0CH1.DOUT0<br>○ PC TXD P1.3 USIC0CH1.DX0A
	- P1.3 USIC0CH1.DX0A

## **2.3.3 16-pin Debug Connector**

The Eval-M1-1302 supports debugging via Infineon's device access server (DAS), when using the DriveMonitor USB Stick V2 as interface device. The latest release of the DAS software can be downloaded from **http://www.infineon.com/das**. When using an external debugger, the on-board debugger (OBD) has to be switched off. This is done by connecting pin 6 to GNDISO. The DriveMonitor USB Stick V2 already provides this connection and the OBD is disabled as soon as the connector is plugged in.

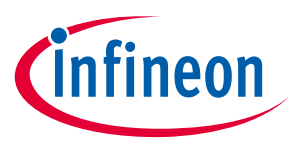

#### **Hardware Description**

Next to the SWD and SPD debug signals which are provided as unidirectional signals because of the galvanic isolation, UART signals can be accessed through this connector as well.

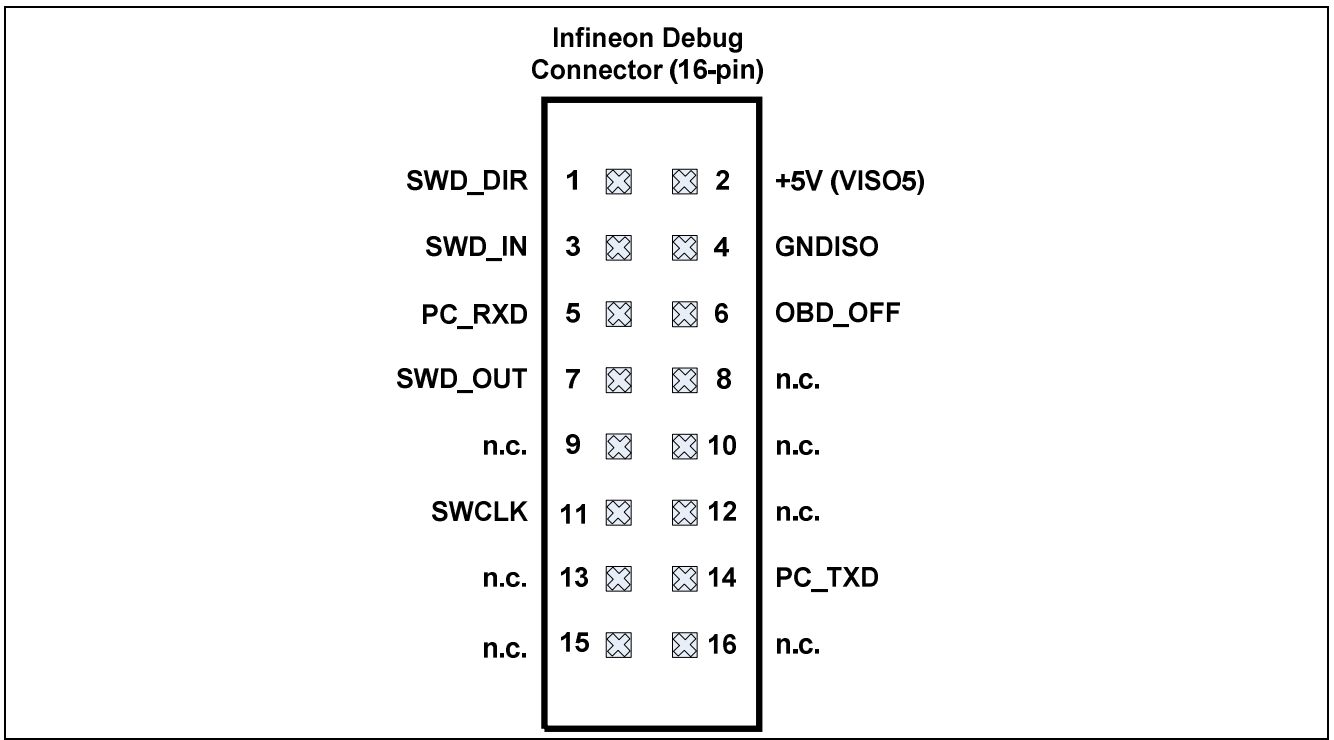

**Figure 7 16-pin Debug Connector**

#### **Table 2 Pin out description of the Infineon Debug Connector, X201**

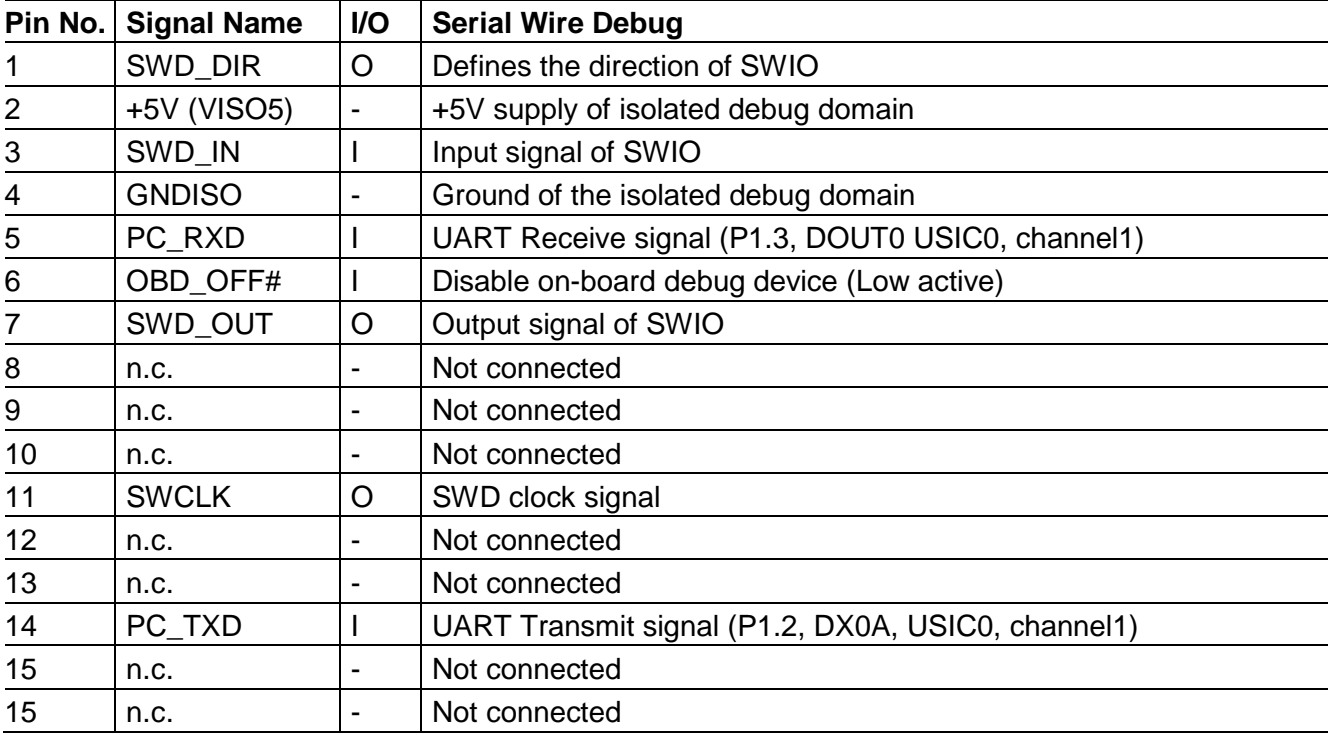

#### **2.4 USIC Connector**

The USIC Interface provides access to USIC0 channel0 which supports SPI, UART and I<sup>2</sup>C communication protocols. Figure 8 indicates the pin assignment of the USIC interface connector, X104.

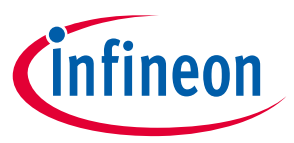

#### **Hardware Description**

The USIC module is a peripheral inside the XMC1302 device. Table 3 gives the USIC signal name for the port pin used in X104 and cautions that some pins are used in another circuitry. For example, if P0.10 is used for SPI interface, then ENENC signal cannot be used for motor position sensing.

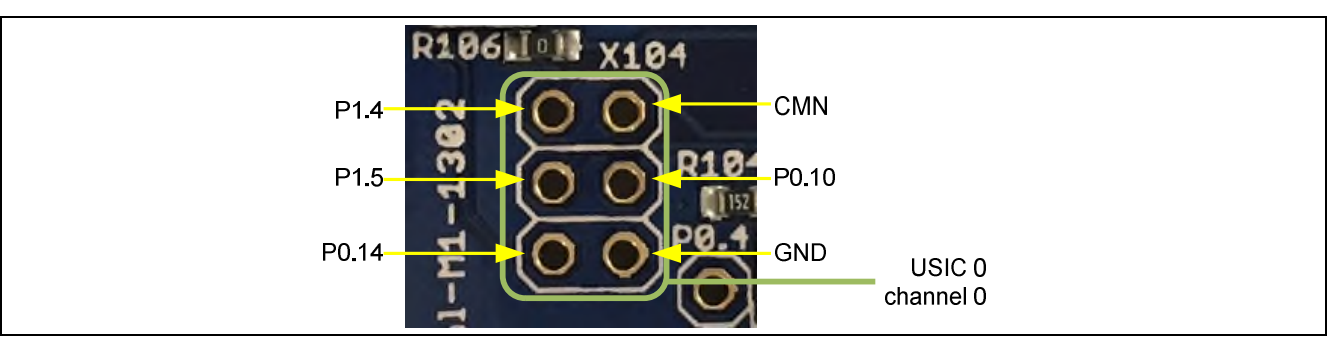

**Figure 8 USIC Interface Connector X104**

#### **Table 3 USIC0 Connector X104**

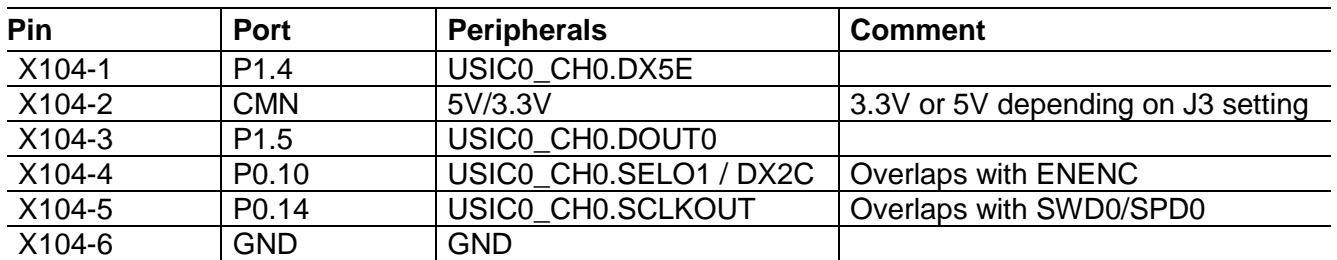

#### **2.5 Hall Sensor and Encoder Connectors**

The Eval-M1-1302 provides HALL and incremental encoder connectors as indicated in Figure 9. The encoder interface connector provides a differential input which is transformed into single ended signals by an interface IC. The HALL sensor interface provides a pull-up resistor for each HALL sensor signal as well as power supply for the HALL sensors

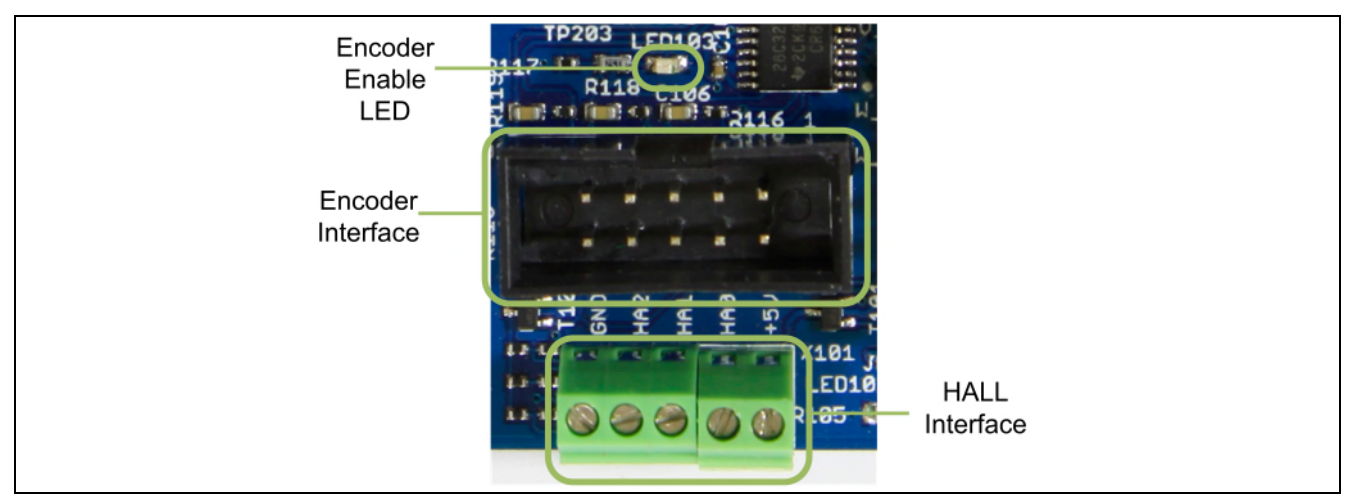

#### **Figure 9 Hall Sensor and Encoder Connectors**

Both the HALL and the encoder signal are connected to the same POSIF interface. The ENENC-signal is used to either enable the output signals of the encoder IC or to activate the power supply and pull-up resistor supply of the HALL sensor interface. As a result, both interfaces can be connected at the same time and the user can select by software which interface to use.

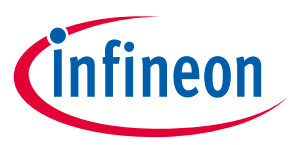

#### **Hardware Description**

In Figure 10, the HALL sensor and encoder interface circuitry is provided. Please refer to Table 4 for details on pin and peripheral assignment.

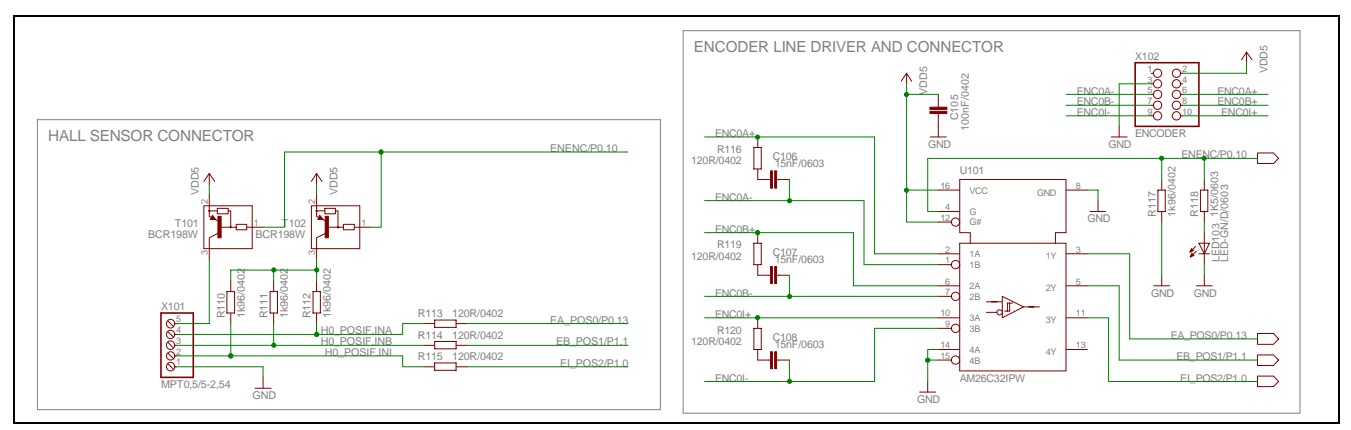

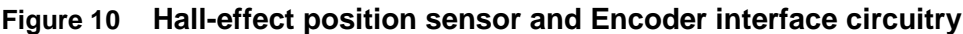

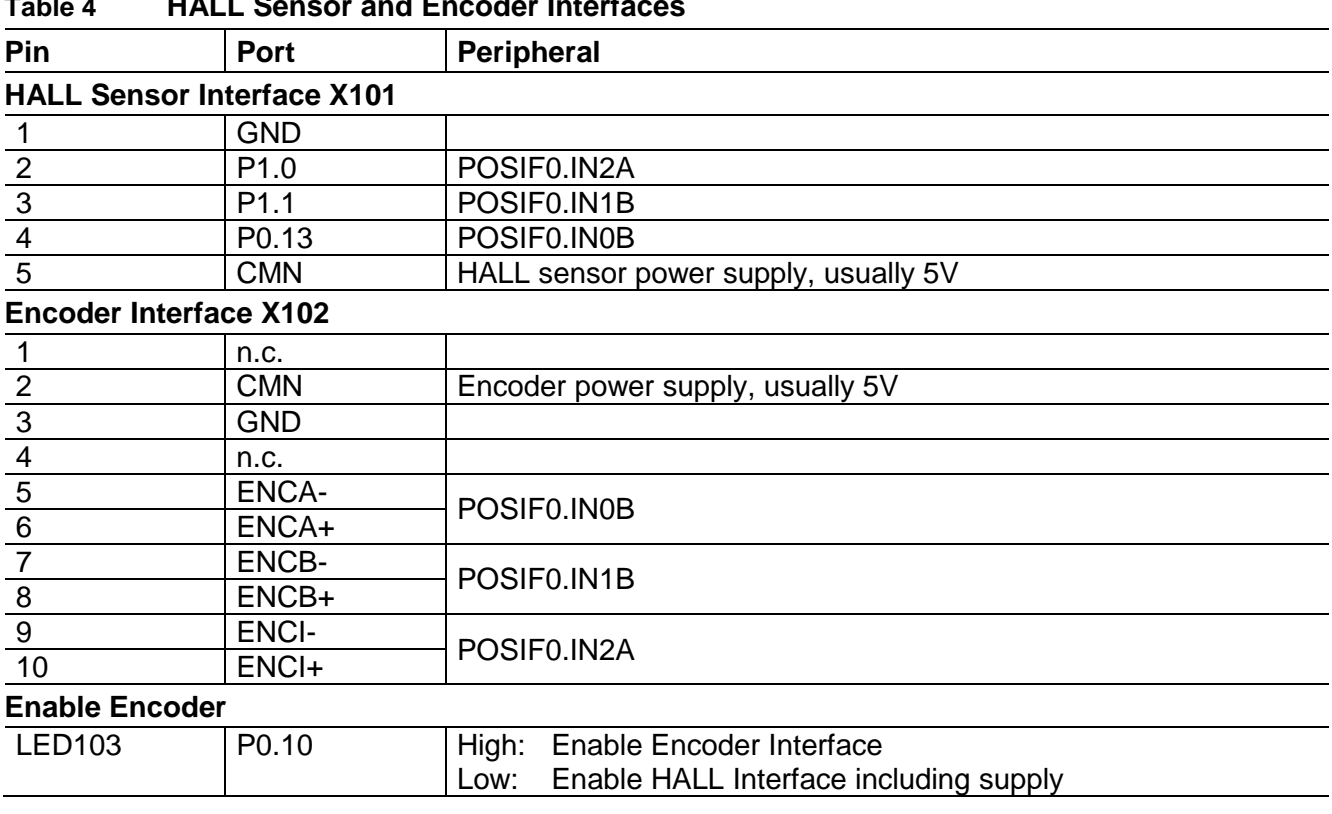

#### **Table 4 HALL Sensor and Encoder Interfaces**

#### **2.6 Power Board Connector**

The Eval-M1-1302 provides a power board connector with all the signals required to control the power board. The interface features the PWM output signals of CCU4 and CCU8 as well as the ADC signals. The power supply pins for the power GND domain are also included.

Figure 11 displays a picture of Eval-M1-1302 board with the power connector highlighted. The pin and peripheral assignment can be found in Table 5.

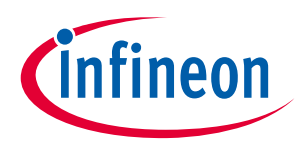

#### **Production Data**

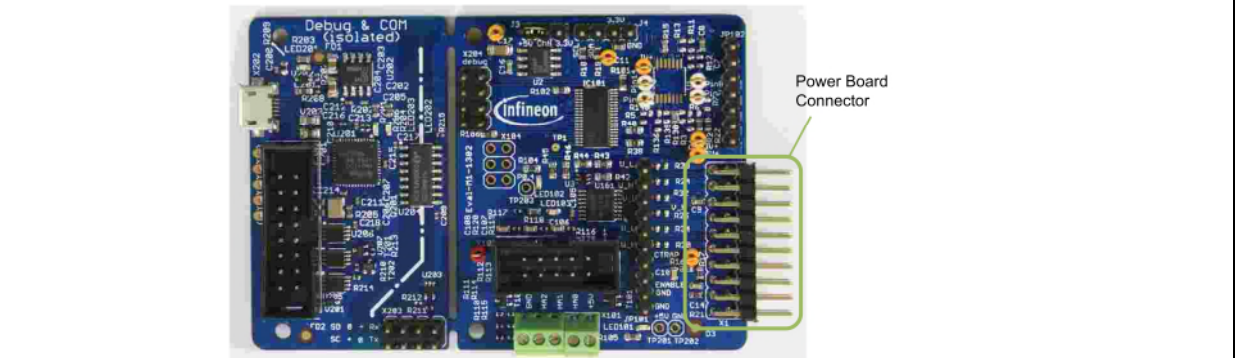

**Figure 11 The power board connector**

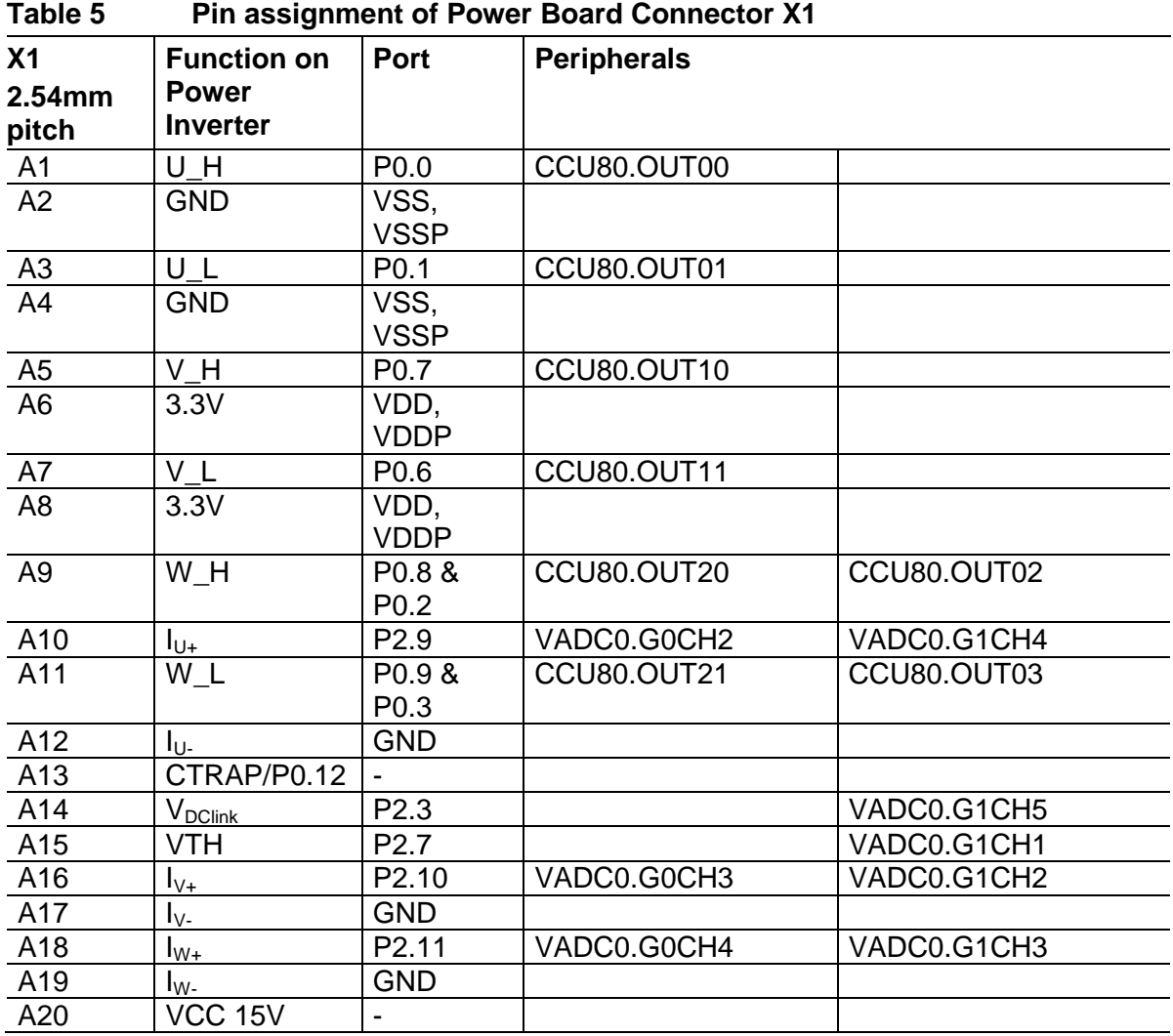

## **3 Production Data**

The schematic, silkscreen and bill of material for the Eval-M1-1302 are given in this chapter. This information is important for troubleshoting of this board.

## **3.1 Schematics**

This section contains the schematics for the Eval-M1-1302 board:

Application Note 2012 12:00:00 12:00 12:00 12:00 12:00 12:00 12:00 12:00 12:00 12:00 12:00 12:00 12:00 12:00 12:00 12:00 12:00 12:00 12:00 12:00 12:00 12:00 12:00 12:00 12:00 12:00 12:00 12:00 12:00 12:00 12:00 12:00 12:00

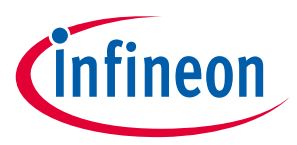

#### **Production Data**

- Schematics: XMC1302 MCU, Power Supply, HALL and Encoder Interface, USIC0 interface
- Schematics: Isolated on-board debugger

The board has been designed with Eagle. The full PCB design data of this board can also be downloaded from www.infineon.com/madk.

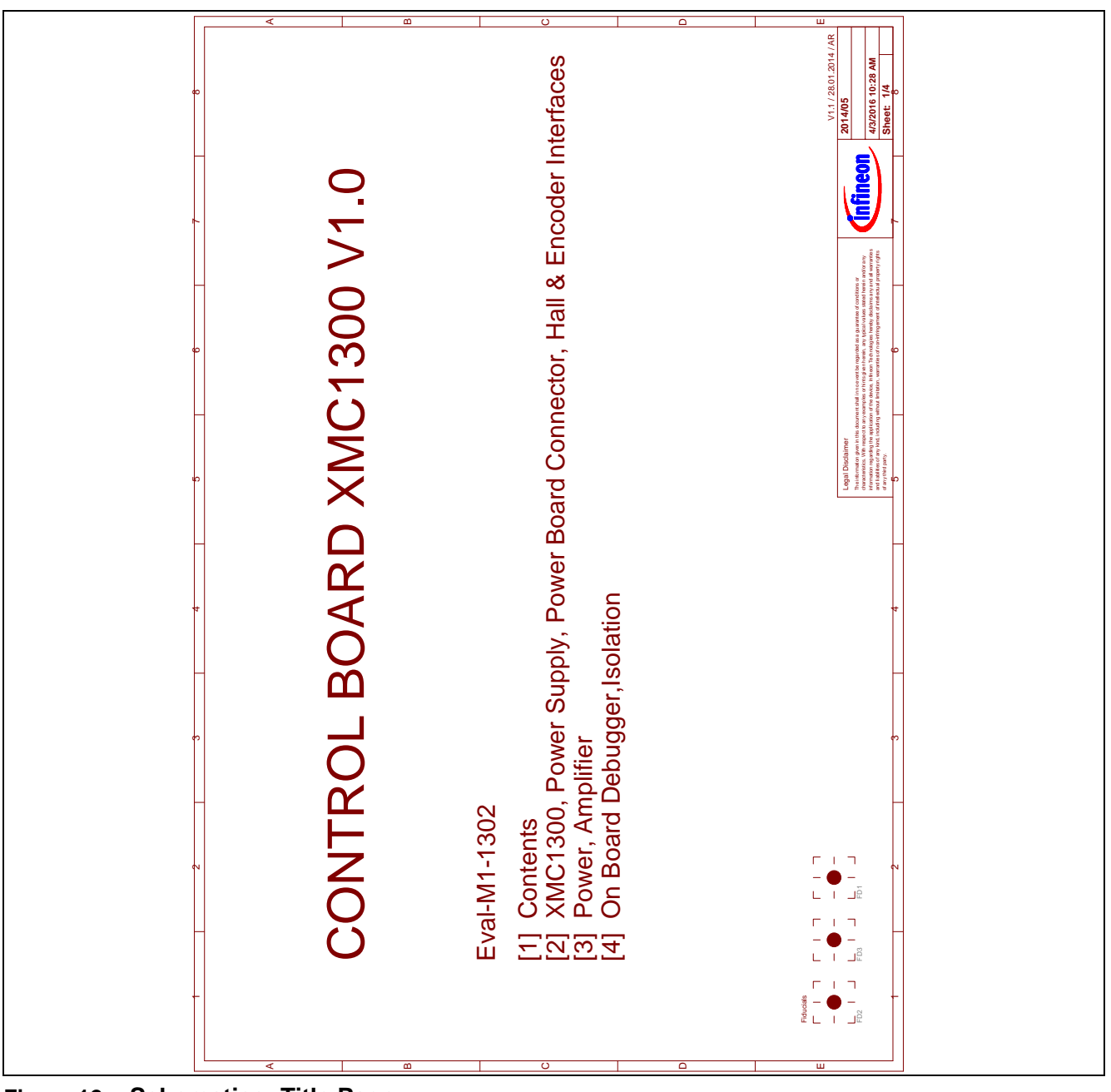

**Figure 12 Schematics: Title Page**

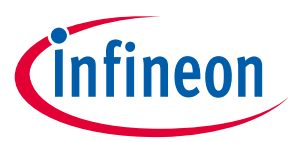

#### **Production Data**

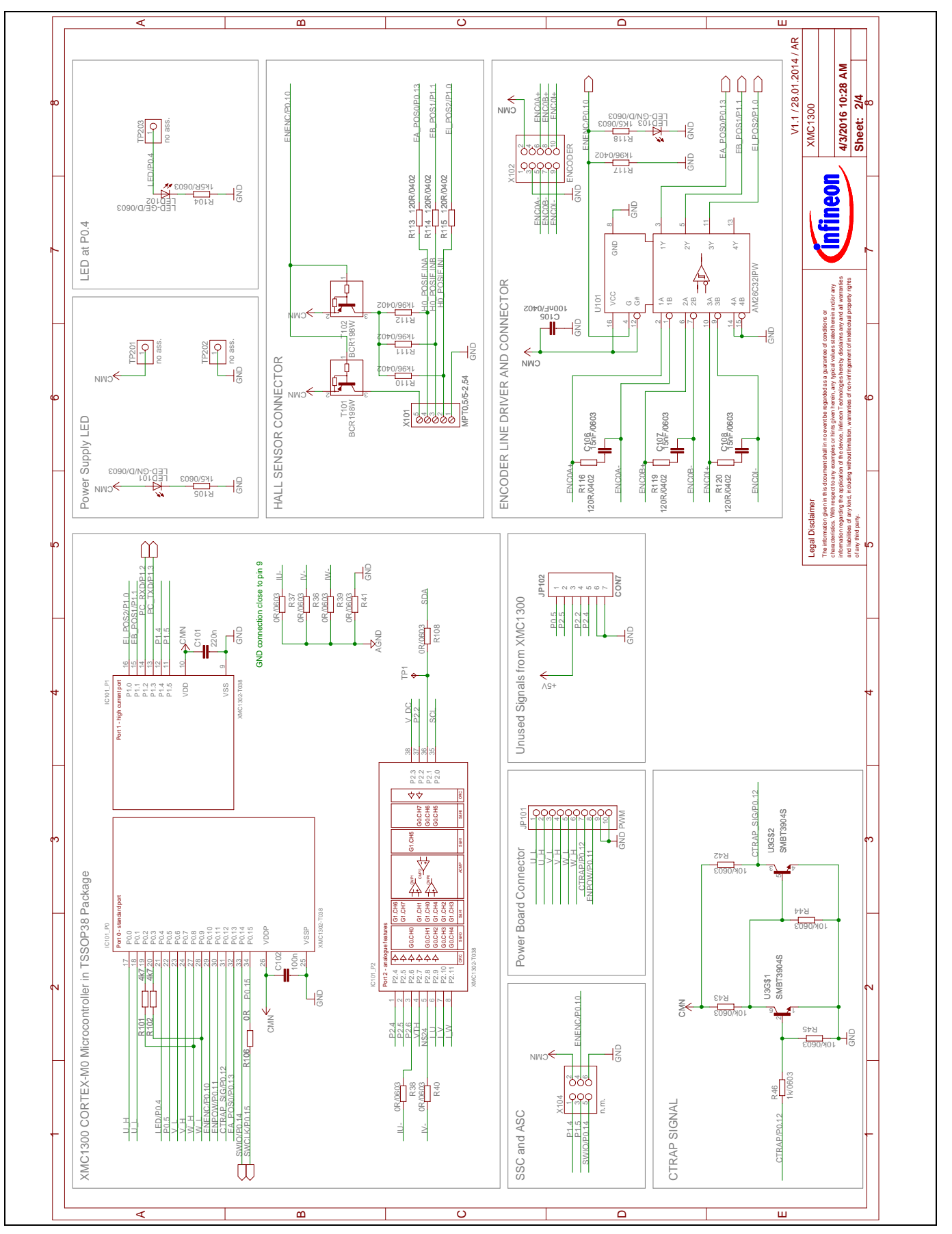

**Figure 13 Schematics: XMC1302 MCU, Power Supply, HALL and Encoder Interface, USIC0 interface**

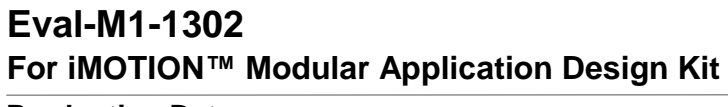

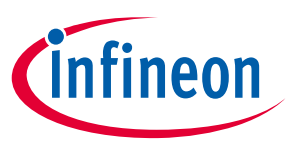

#### **Production Data**

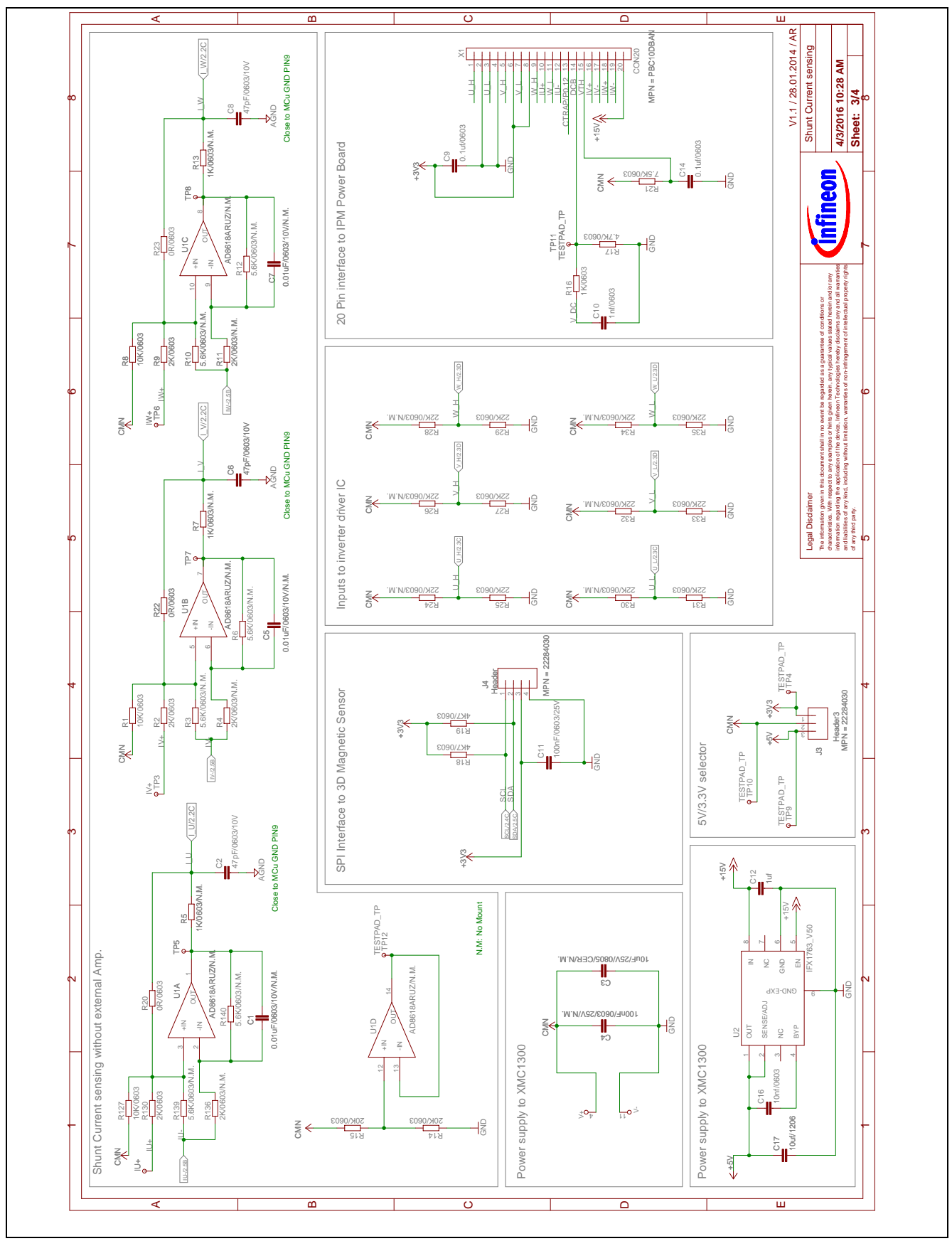

#### **Figure 14 Schematics: Interface to inverter board, 5V power supply, PWM signal-lines to the inverter board**

#### **Production Data**

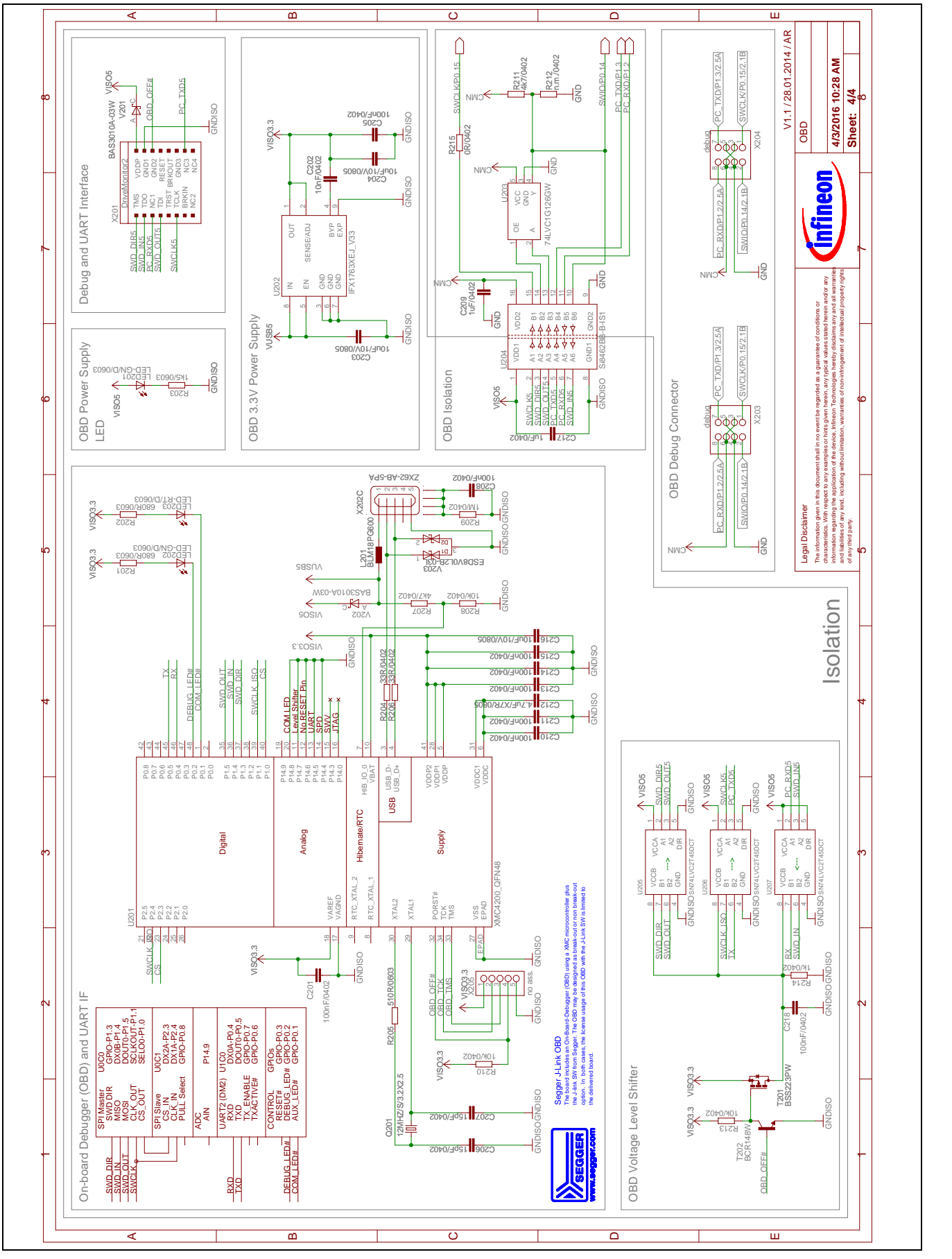

**Figure 15 Schematics: Isolated on-board debugger**

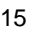

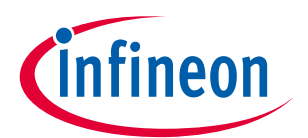

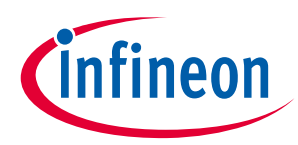

**Production Data**

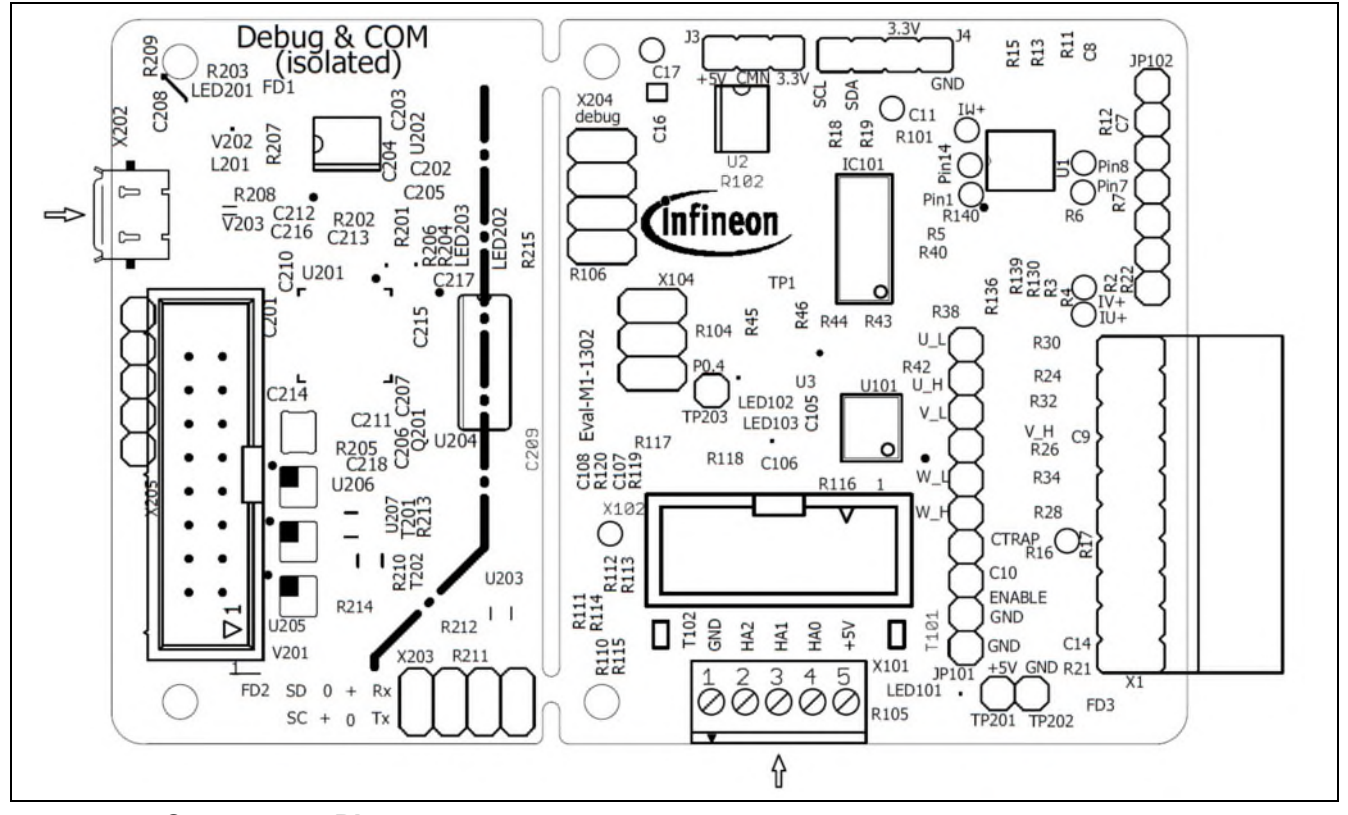

## **3.2 Component Placement and PCB layout**

**Figure 16 Component Placement**

f

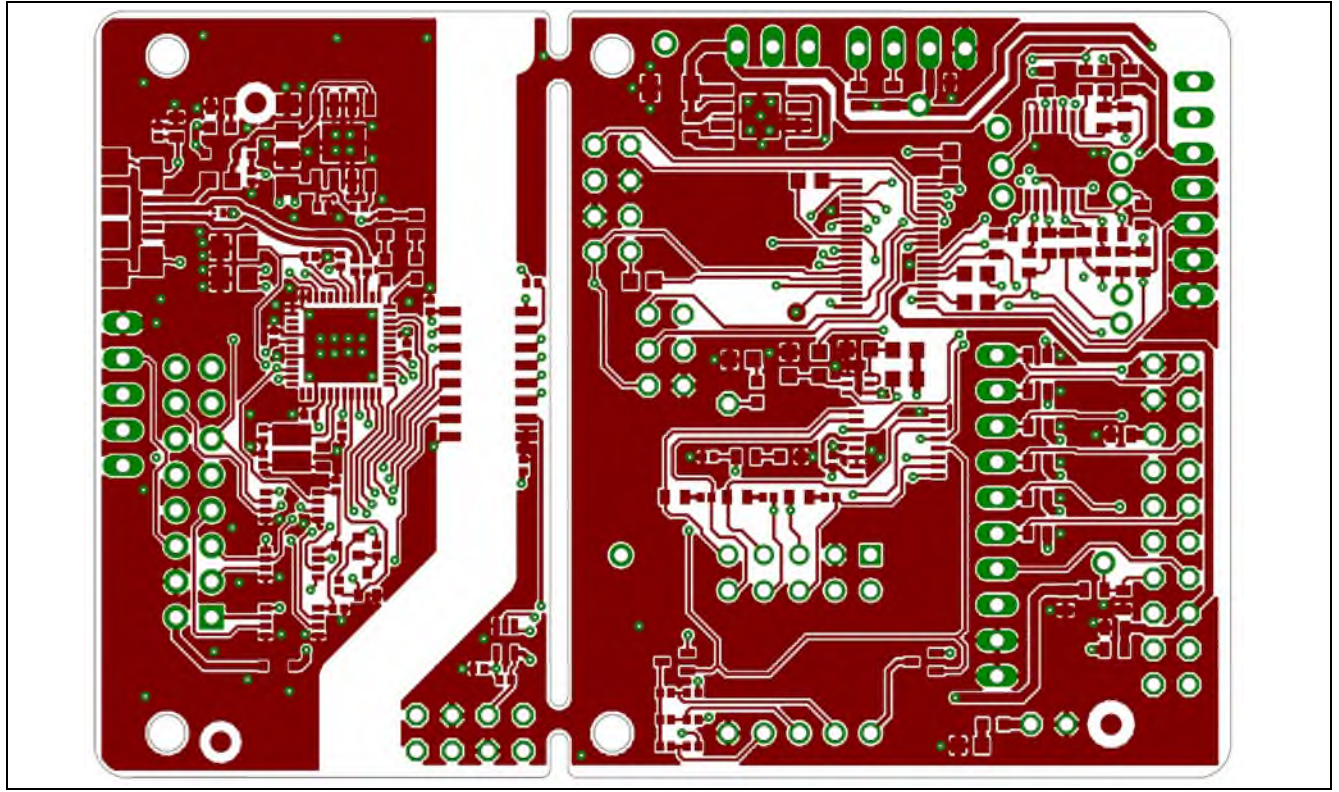

**Figure 17 Top layer of Eval-M1-1302**

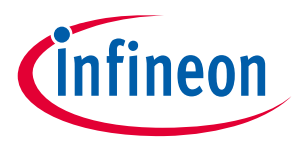

#### **Production Data**

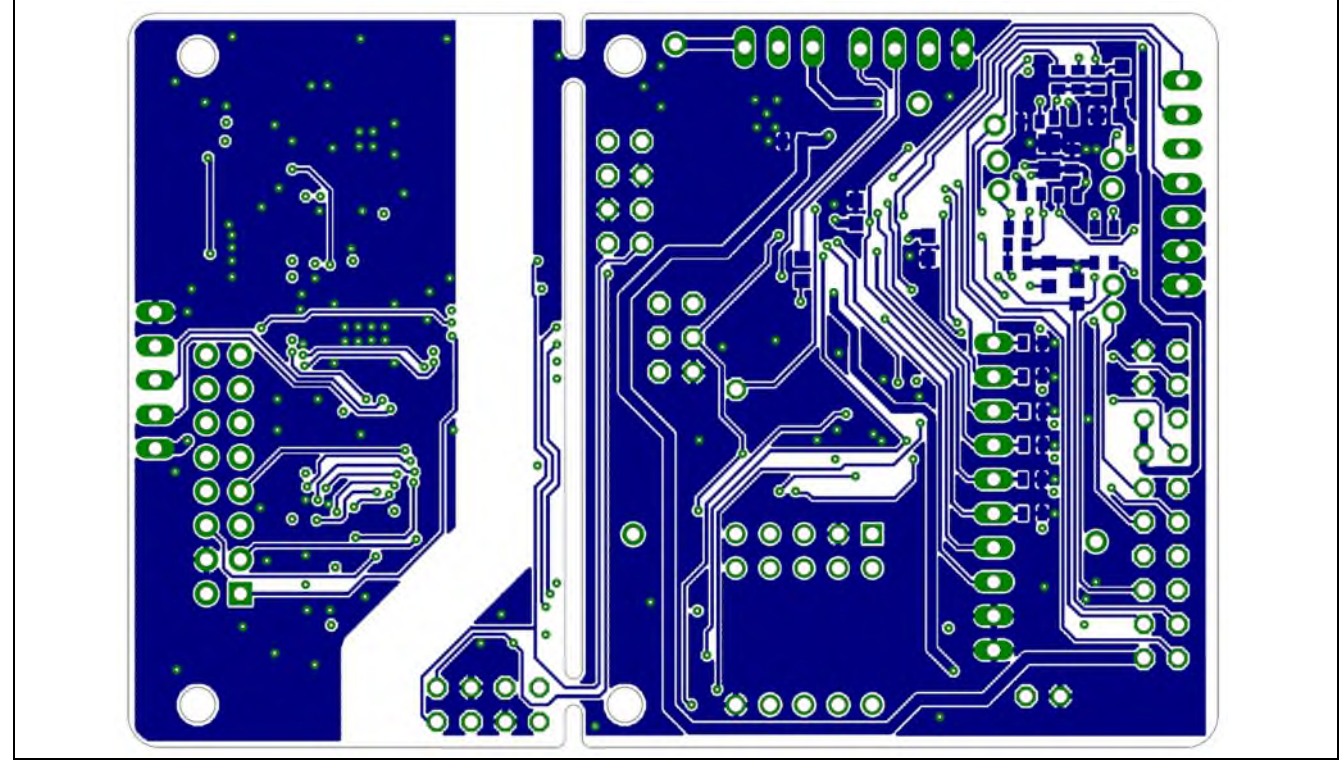

**Figure 18 Bottom layer of Eval-M1-1302**

## **3.3 Bill of Material (BOM)**

#### **Table 6 BOM of Eval-M1-1302**

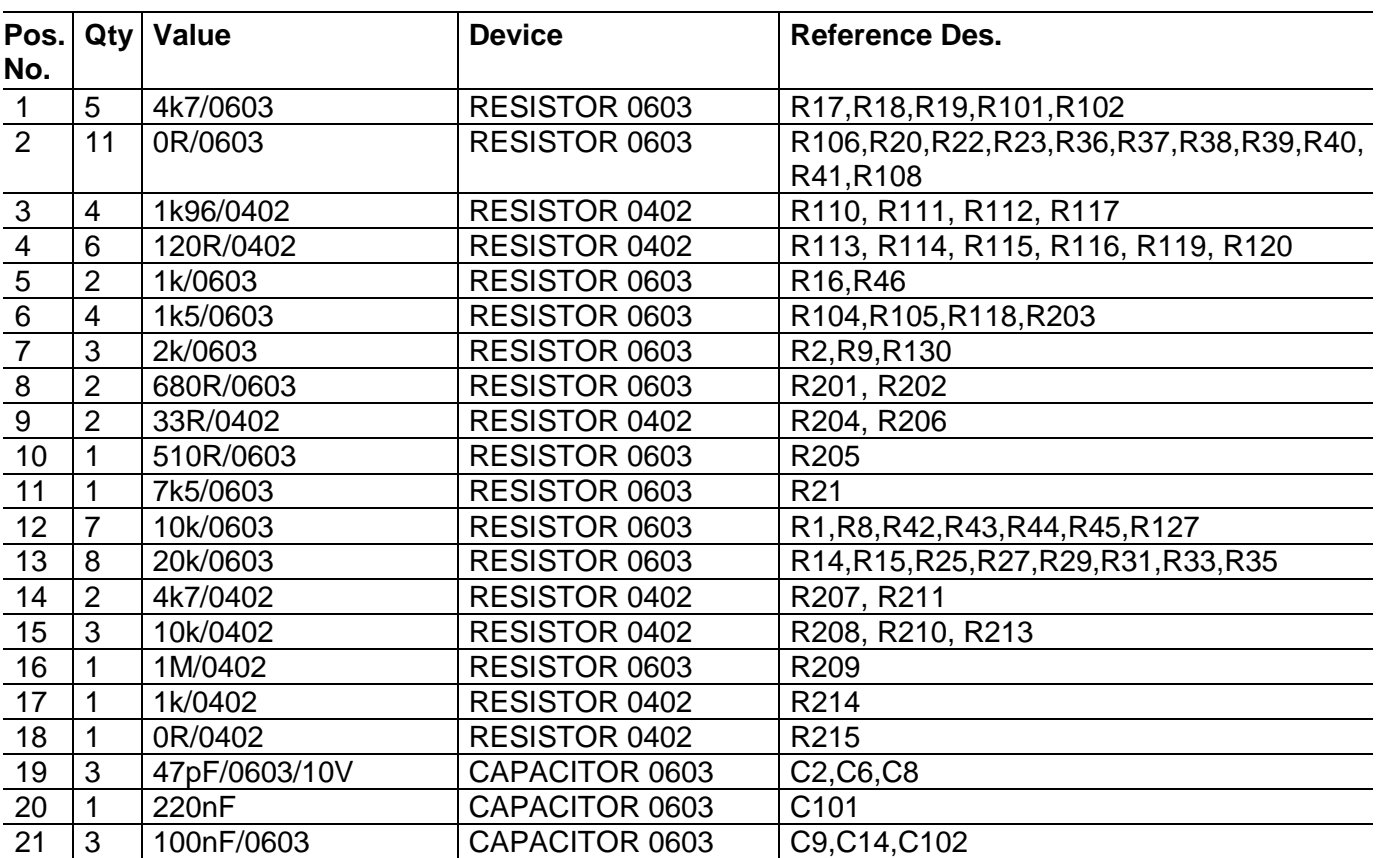

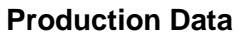

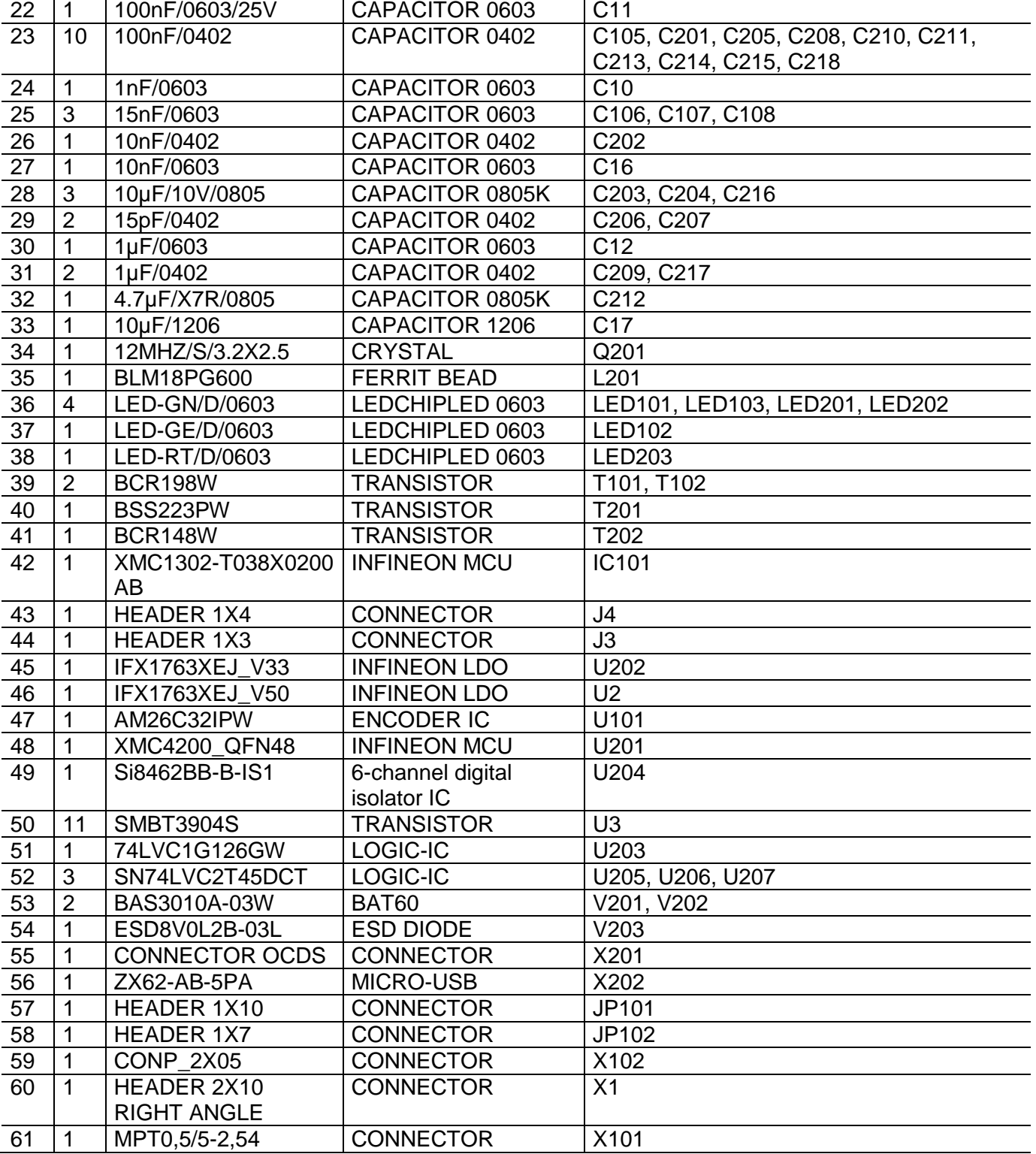

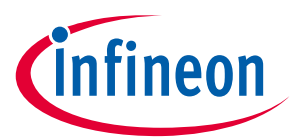

**Revision History**

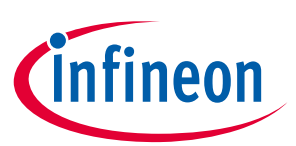

## **Revision History**

## **Major changes since the last revision**

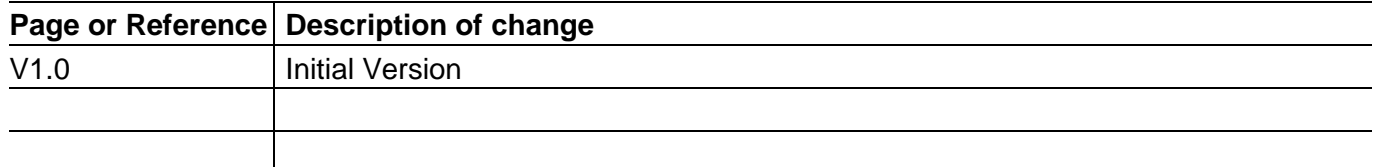

#### **Trademarks of Infineon Technologies AG**

AURIX™, C166™, CanPAK™, CIPOS™, CoolGaN™, CoolMOS™, CoolSET™, CoolSiC™, CORECONTROL™, CROSSAVE™, DAVE™, DI-<br>POL™, DrBlade™, EasyPIM™, EconoBRIDGE™, EconoDUAL™, EconoPACK™, EconoPIM™, EiceDRIVER™, eupec™, FCOS™, HITFET™,<br>H i-Wafer™, MIPAQ™, ModSTACK™, my-d™, NovalithIC™, OmniTune™, OPTIGA™, OptiMOS™, ORIGA™, POWERCODE™, PRIMARION™, PrimePACK™, PrimeSTACK™, PROFET™, PRO-SIL™, RASIC™, REAL3™, ReverSave™, SatRIC™, SIEGET™, SIPMOS™, SmartLEWIS™, SOLID FLASH™, SPOC™, TEMPFET™, thinQ!™, TRENCHSTOP™, TriCore™.

Trademarks updated August 2015

#### **Other Trademarks**

All referenced product or service names and trademarks are the property of their respective owners.

**Edition 2016-08-19 Published by Infineon Technologies AG 81726 Munich, Germany**

**© 2016 Infineon Technologies AG. All Rights Reserved.**

**Do you have a question about this document?**

**Email: erratum@infineon.com**

**AN2016-22 Document reference**

#### **IMPORTANT NOTICE**

The information contained in this application note is given as a hint for the implementation of the product only and shall in no event be regarded as a description or warranty of a certain functionality, condition or quality of the product. Before implementation of the product, the recipient of this application note must verify any function and other technical information given herein in the real application. Infineon Technologies hereby disclaims any and all warranties and liabilities of any kind (including without limitation warranties of non-infringement of intellectual property rights of any third party) with respect to any and all information given in c this application note.

The data contained in this document is exclusively intended for technically trained staff. It is the responsibility of customer's technical departments to evaluate the suitability of the product for the intended application and the completeness of the product information given in this document with respect to such application.

For further information on the product, technology, delivery terms and conditions and prices please contact your nearest Infineon Technologies office (**www.infineon.com**).

Please note that this product is not qualified according to the AEC Q100 or AEC Q101 documents of the Automotive Electronics Council.

#### **WARNINGS**

Due to technical requirements products may contain dangerous substances. For information on the types in question please contact your nearest Infineon Technologies office.

Except as otherwise explicitly approved by Infineon Technologies in a written document signed by authorized representatives of Infineon Technologies, Infineon Technologies' products may not be used in any applications where a failure of the product or any consequences of the use thereof can reasonably be expected to result in personal injury.